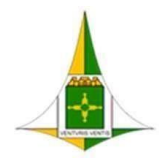

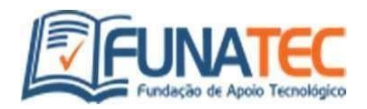

## **EDITAL DE ABERTURA Nº 01 - TECENF**

## **GABARITO PRELIMINAR**

Para interpor recurso contra o gabarito preliminar, o candidato deverá acessar a consulta individual através do site:<https://funatec.selecao.net.br/> ==> Na "área do candidato" informar o CPF e senha ==> ao logar na área do candidato, escolher a aba ''Recursos'' ==> Recursos contra o gabarito preliminar ==> escolher a questão e enviar seu recurso.

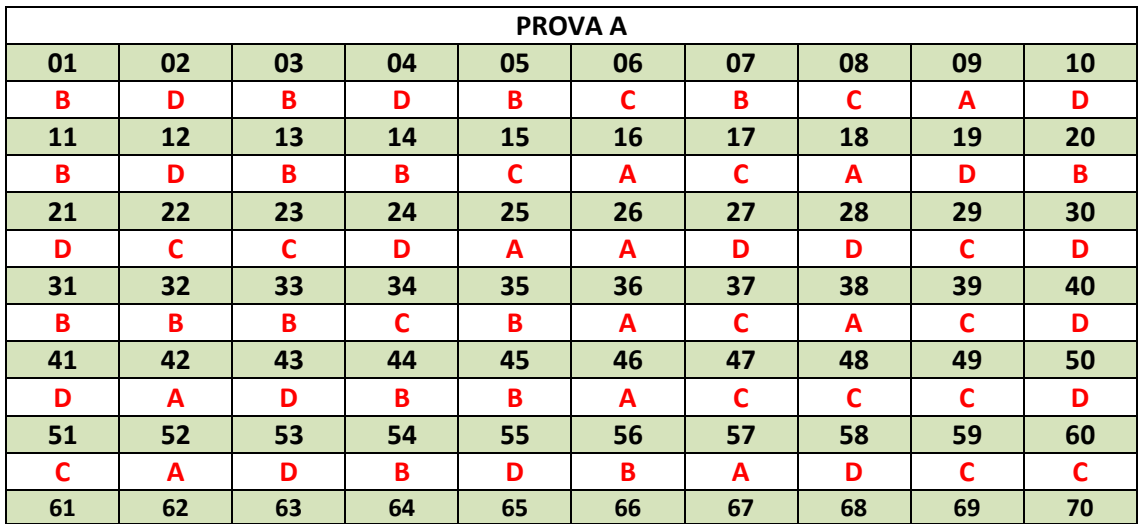

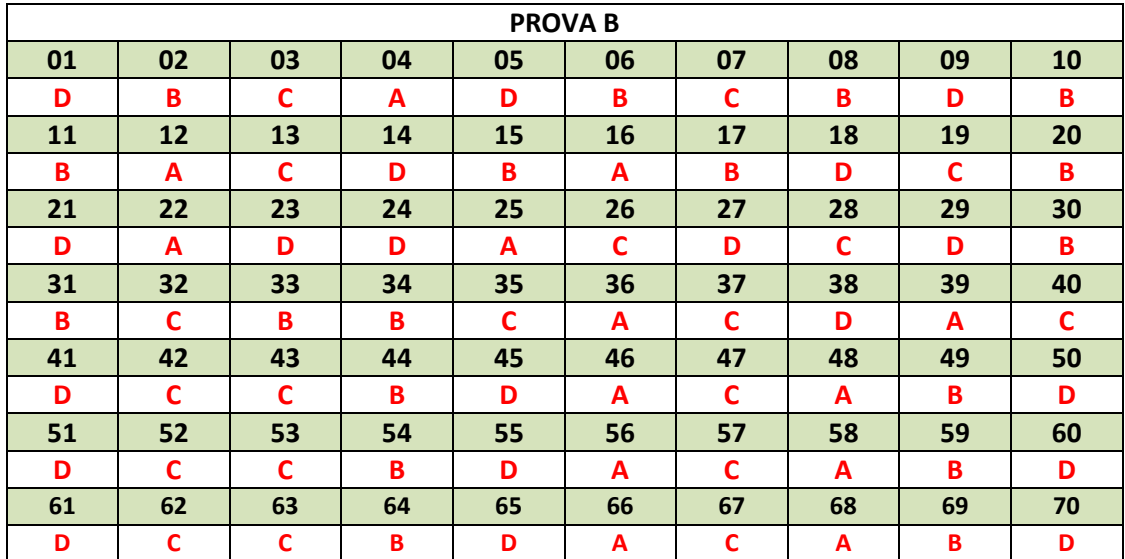